# EWA EXPANDER

# USER GUIDE

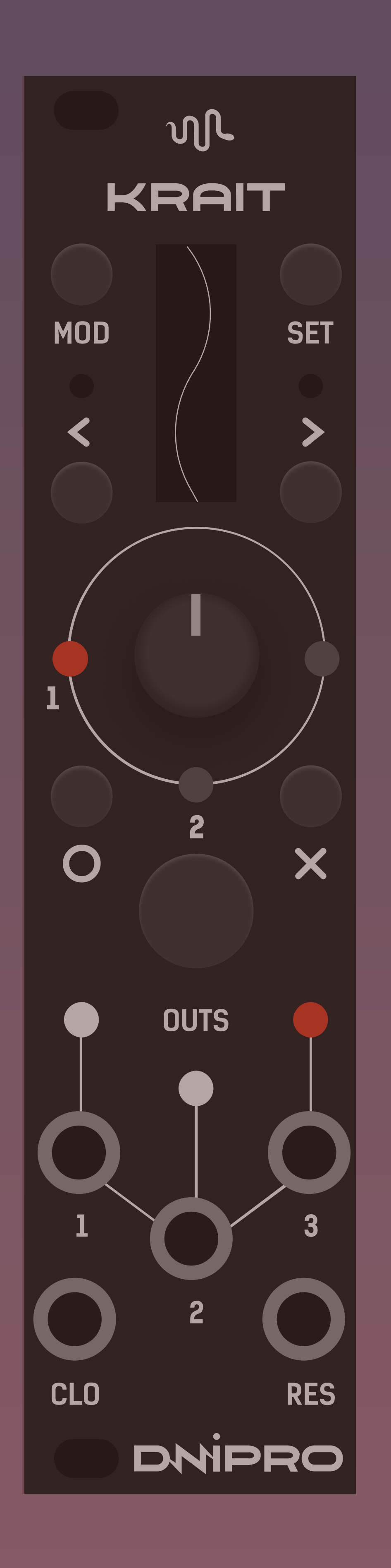

Connect Ewa module to Krait using dedicated ribbon cable.

Do it while both modules are powered off!

Connect power cables to both modules. Mind -12v mark on the PCB.

Install latest firmware on the Krait module.

> LFO WAV Waveform morphing

AMP Amplitude modulation PHS LFO's phase RAT Rate

Power on both modules simultaneously. You should see "EWA found" message on Krait for several seconds after boot up.

> **MIX** Mix INA Input cv on channel 1 mixed with channel 3

> INB Input cv on channel 3 mixed with channel 1

List of parameters, available as a destination for the modulation:

CLO **OUT** RES **OUT** CV INS  $\frac{1}{2}$  3

#### KNOB RECORDER

REC Record external CV \* OFS Offset recorded signal

### RANDOM GEN

SLW Slew **AMP** Amplitude LEN Loop length

## MIXER

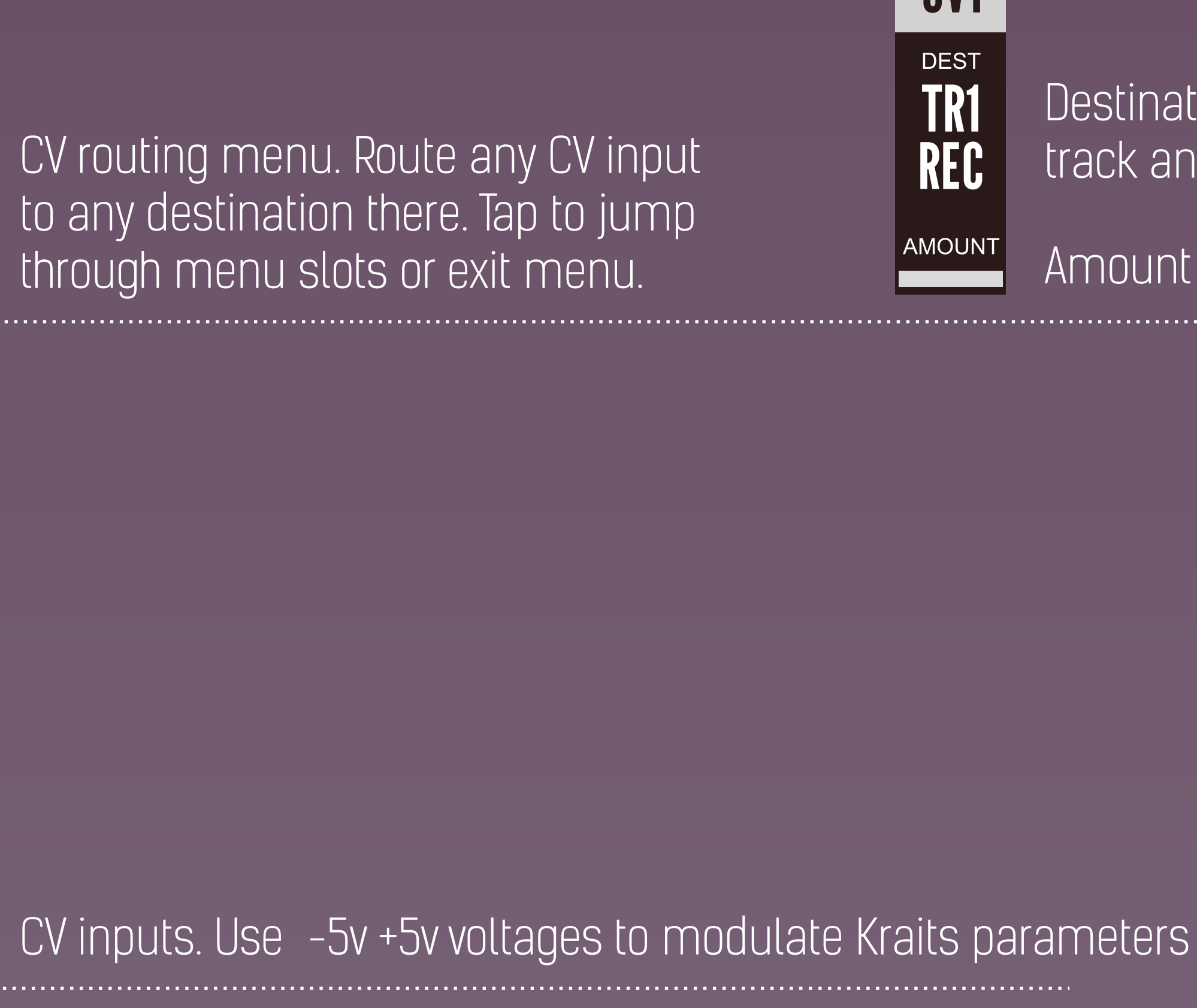

\* before recording external cv, put Krait's knob into zero volt position, marked by dot on the screen. However, it is also fun to record ext cv while turning the knob

Amount of the modulation.  $\big|\,$ AMOUNT $\big|\,$ 

CV INS

1 3 2 EwA CLO

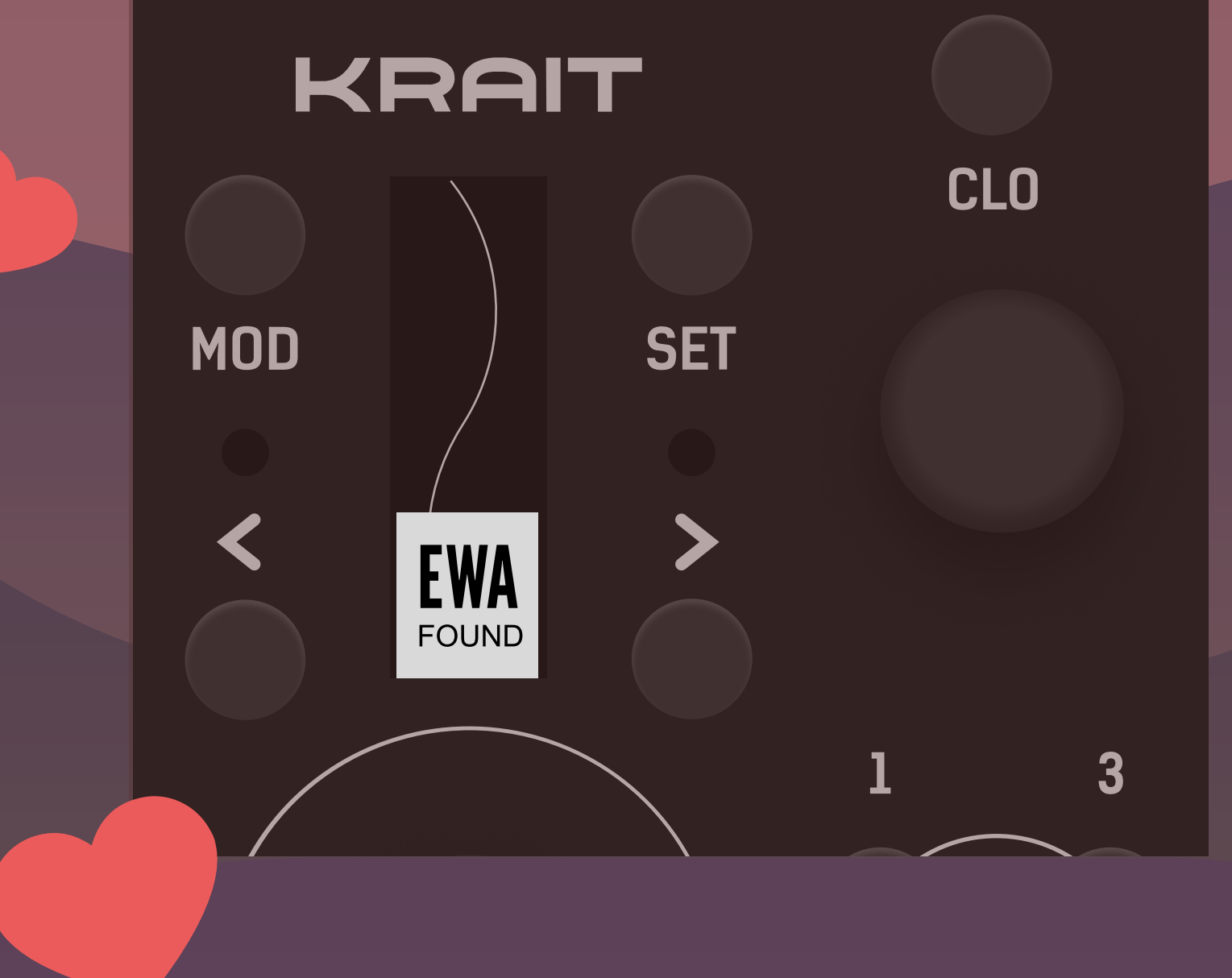

# Now you can use Ewa as a controller for the Krait.

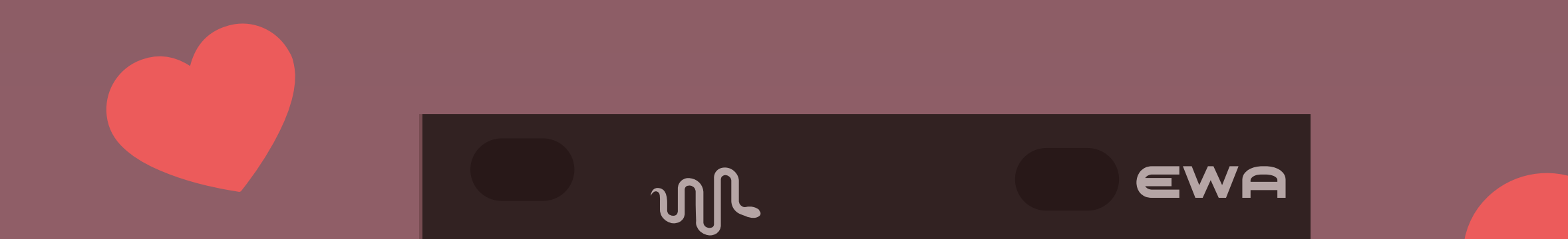

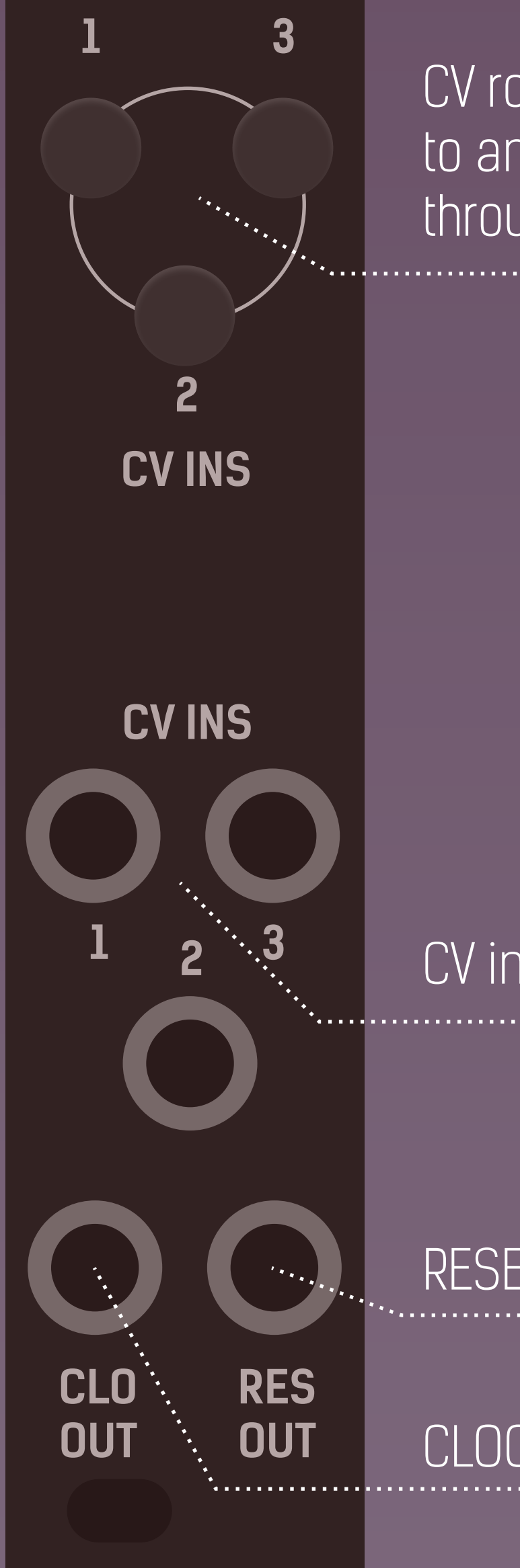

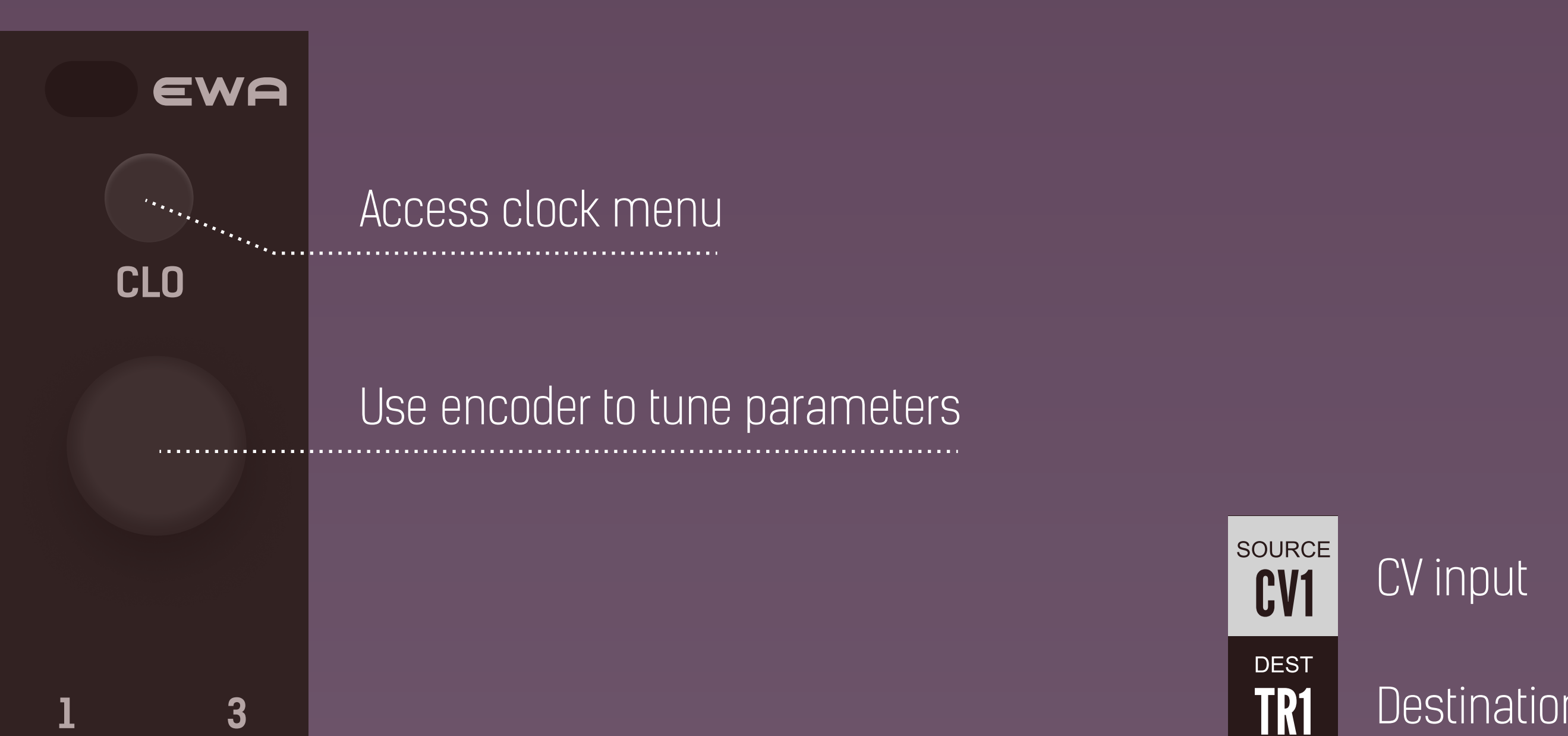

RESET out

Destination for the modultaion, track and parameter REC

CLOCK out

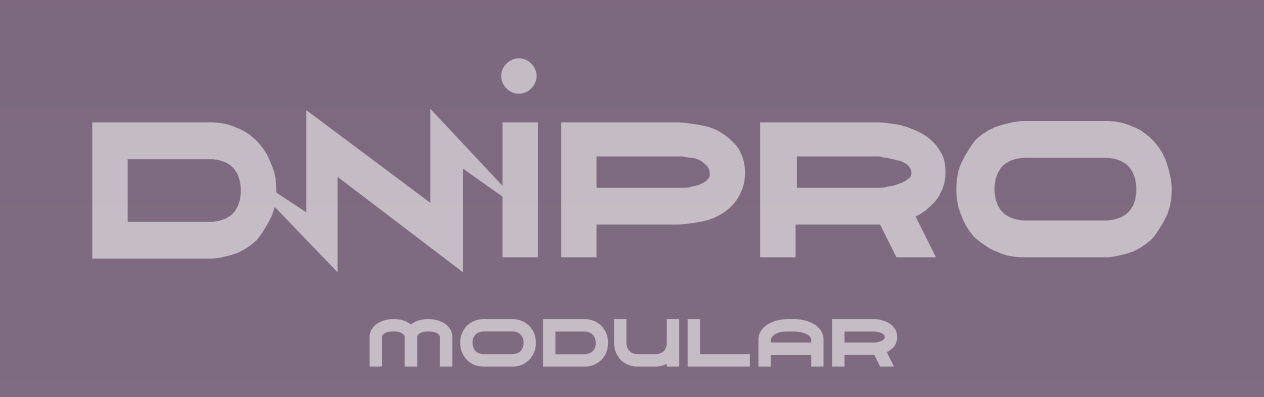